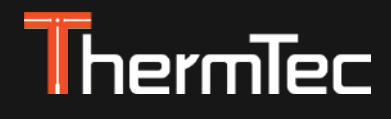

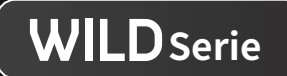

# **Wärmebildmonokular Wild Series Handbuch**

**Version 1.0.01**

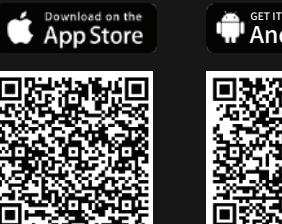

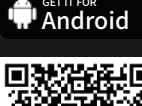

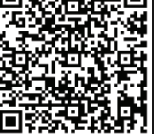

#### **Vereinfachte EU-Konformitätserklärung**

Hiermit erklärt Thermtec Technology Co., Ltd., dass die Modelle WILD325, WILD335, WILD335L, WILD635, WILD635L, WILD650 und WILD650L der Richtlinie 2014/53/EU entsprechen.

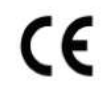

LASER

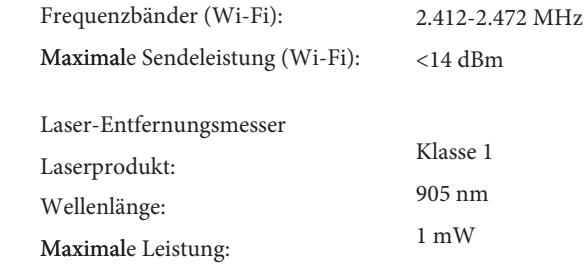

Der vollständige Text der EU- Konformitätserklärung ist unter der Internetadresse: https://www.maximtac.de/media/EU-DoC-Wild.pdf verfügbar.

Herstellerangaben: Thermtec Technology Co., Ltd. No.181 Wuchang Avenue, Yuhang District, Hangzhou, 310023, China Tel. +86 (0) 571 8797 8057 Mail support@thermeyetec.com Web: www.thermeyetec.com

#### **Import - Verkauf - Beratung -Service: Maximtac e.K.**

Marktring 6-8 49191 Belm Deutschland info@maximtac.de www.maximtac.de Tel. +4954068139613 WEEE-Reg.-Nr. DE 16532865

#### **Import - Verkauf - Beratung: LIPPEJAGD Brinkmann GmbH**

Hansastr. 28 59557 Lippstadt info@lippejagd-brinkmann.de www.lippe-jagdshop.de Tel.: +49(0) 2941 28 62 60 WEEE-Reg.-Nr. DE78490621

#### **Sicherheitsinformationen**

**Hinweise:** Richten Sie das Objektiv des Geräts **niemals** direkt auf intensive Wärmequellen wie die Sonne

oder Lasergeräte. Das kann inneren Komponente dauerhaft beschädigen.

#### **Vorsicht, Gefahr des Verschluckens**

Geben Sie dieses Gerät nicht in die Hände von kleinen Kindern. Bei unsachgemäßer Handhabung können sich kleine Teile lösen, die verschluckt werden können.

#### **Sicherheitshinweise für den Gebrauch**

- Setzen Sie Ihr Gerät keinen extremen Temperaturen (unter - 20°C und über + 50°C) aus.

- Um das Produkt bei Regen zu verwenden, stellen Sie zunächst sicher, dass die USB Abdeckung an der Seite der Wärmebildkamera fest verschlossen ist.

- Lagern Sie das Gerät immer in einem trockenen, gut belüfteten Raum.

- Das Produkt darf nur an eine USB-Typ-C-Schnittstelle angeschlossen werden.

- Wird die Wärmebildkamera längere Zeit nicht verwendet, sollte sie während der Lagerzeit alle 3 Monate aufgeladen werden.

- Verhindern Sie, dass harte Gegenstände mit dem Objektiv und dem Okular der Wärmebildkamera kollidieren, um eine Beschädigung der optischen Linse zu vermeiden.

#### **Benutzerinformationen zur Entsorgung von elektrischen und elektronischen Geräten**

Das WEEE-Symbol auf den Produkten und/oder den Begleitpapieren weist darauf hin, dass gebrauchte elektrische und elektronische Produkte nicht mit dem normalen Hausmüll vermischt werden dürfen. Bringen Sie diese Produkte zur ordnungsgemäßen Behandlung, Verwertung und zum Recycling zu den entsprechenden Sammelstellen, wo sie kostenlos angenommen werden. In einigen Ländern ist es auch möglich, diese Produkte beim Kauf eines entsprechenden neuen Produkts bei Ihrem örtlichen Einzelhändler zurückzugeben. Die ordnungsgemäße Entsorgung dieses Produkts dient dem Schutz der Umwelt und verhindert mögliche schädliche Auswirkungen auf den Menschen und seine Umgebung, die durch unsachgemäße Handhabung von Abfällen entstehen können.

Nähere Informationen über die nächstgelegene Sammelstelle erhalten Sie bei Ihrer Gemeindeverwaltung. Gemäß der staatlichen Gesetzgebung können bei unsachgemäßer Entsorgung dieser Art von Abfällen Bußgelder verhängt werden.

#### **Für Geschäftskunden innerhalb der Europäischen Union**

Bitte wenden Sie sich bezüglich der Entsorgung von elektrischen und elektronischen Geräten an Ihren Händler oder Lieferanten, von dem Sie weitere Informationen erhalten können.

#### **Informationen zur Entsorgung in anderen Ländern außerhalb der Europäischen Union**

Dieses Symbol ist nur in der Europäischen Union gültig. Bitte wenden Sie sich an Ihre örtliche Behörde oder Ihren Händler, wenn Sie dieses Produkt entsorgen möchten, und fragen Sie nach einer Entsorgungsmöglichkeit.

#### **Verwendungszweck**

Das Gerät ist für die Anzeige von Wärmesignaturen bei der Naturbeobachtung, der Fernbeobachtung bei der Jagd und für den zivilen Gebrauch bestimmt. Dieses Gerät ist kein Spielzeug für Kinder. Verwenden Sie das Gerät nur wie in dieser Bedienungsanleitung beschrieben. Der Hersteller und der Händler übernehmen keine Haftung für Schäden, die durch nicht bestimmungsgemäßen oder falschen Gebrauch entstehen.

#### **Laser**

Achten Sie bei Verwendung eines Lasergeräts darauf, dass das Objektiv des Geräts nicht dem Laserstrahl ausgesetzt wird. Andernfalls könnte es durchbrennen. Die vom Gerät abgegebene Laserstrahlung kann zu Augenverletzungen, Hautverbrennungen oder der Entzündung brennbarer Substanzen führen. Bevor Sie die Laser-Entfernungsmessung aktivieren, vergewissern Sie sich, dass sich weder Menschen noch brennbare Substanzen vor der Laserlinse befinden. Die Wellenlänge beträgt 905 nm und die maximale Leistung liegt unter 1 mW. Dieses Laserprodukt ist gemäß IEC 60825-1:2014 als Laserprodukt der Klasse 1 eingestuft.

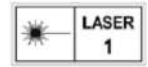

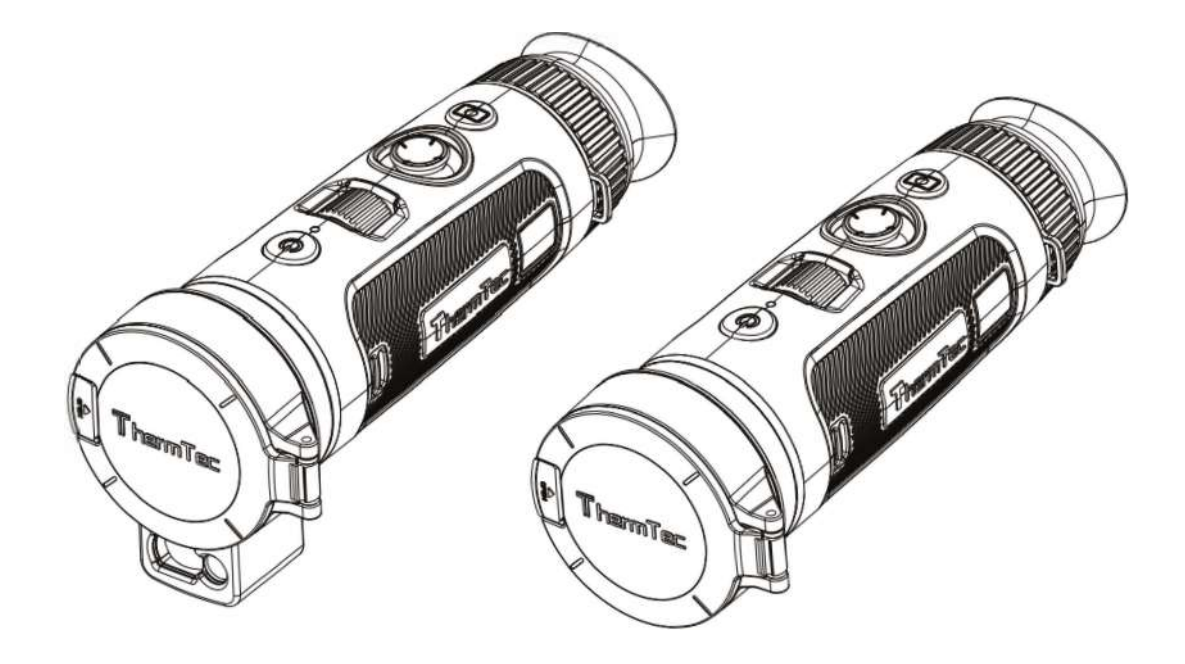

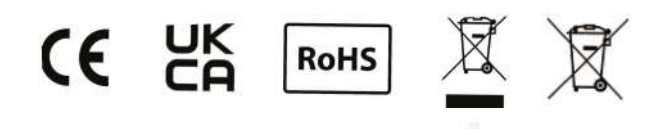

# **Inhalt**

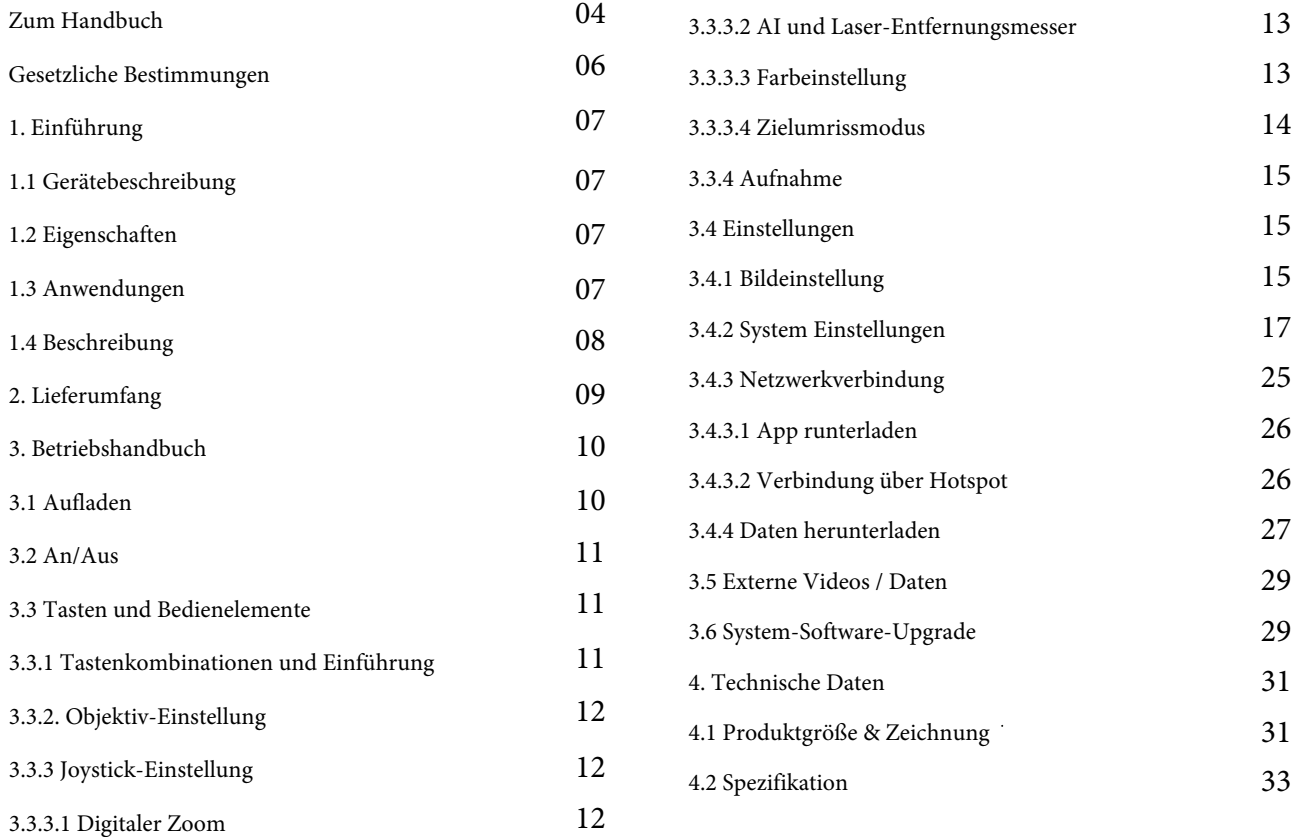

## **Zum Handbuch**

COPYRIGHT © 2024 ThermTec Technology Co., / Thermfox GmbH / ALLE RECHTE VORBEHALTEN. Sämtliche Informationen, darunter unter anderem Texte, Bilder und Grafiken, sind Eigentum von ThermTec Technology Co., Ltd. oder seinen Tochtergesellschaften (im Folgenden "ThermTec" genannt). Dieses Benutzerhandbuch (im Folgenden "das Handbuch" genannt) darf ohne vorherige schriftliche Genehmigung von ThermTec oder Maximtac weder teilweise noch vollständig reproduziert, geändert, übersetzt oder verbreitet werden. Sofern nicht anders angegeben, übernimmt ThermTec keinerlei Gewährleistungen, Garantien oder Zusicherungen, weder ausdrücklich noch stillschweigend, in Bezug auf das Handbuch. Dieses Handbuch gilt für Wärmebildmonokulare.

Das Handbuch enthält Anweisungen zur Verwendung und Verwaltung des Produkts. Bilder, Diagramme, Abbildungen und alle weiteren Informationen im Folgenden dienen nur der Beschreibung und Erläuterung. Die im Handbuch enthaltenen Informationen können aufgrund von Firmware-Updates oder aus anderen Gründen ohne vorherige Ankündigung geändert werden.

#### **Marke**

ThermTec und andere Warenzeichen und Logos von ThermTec sind Eigentum von ThermTec in verschiedenen Rechtsordnungen. Andere erwähnte Marken und Logos sind Eigentum der jeweiligen Inhaber.

#### **Haftungsausschluss**

Soweit dies nach geltendem Recht zulässig ist, werden dieses Handbuch und das beschriebene Produkt mit seiner Hardware, Software und Firmware "wie gesehen" und "mit allen Fehlern und Irrtümern" bereitgestellt. ThermTec übernimmt keine ausdrücklichen oder stillschweigenden Garantien, einschließlich, aber nicht beschränkt auf die Marktgängigkeit, zufriedenstellende Qualität oder Eignung für einen bestimmten Zweck. Die Verwendung des Produkts durch Sie erfolgt auf eigene Gefahr. In keinem Fall ist ThermTec Ihnen gegenüber haftbar für besondere Schäden, Folgeschäden, zufällige oder indirekte Schäden, einschließlich, unter anderem, Schäden für den Verlust von Geschäftsprofits, Geschäftsunterbrechung oder Datenverlust, Beschädigung von Systemen oder Verlust von Dokumentationen, unabhängig davon, ob sie auf Vertragsbruch, unerlaubter Handlung (einschließlich Fahrlässigkeit), Produkthaftung oder anderweitig in Verbindung mit der Nutzung des Produkts beruhen, selbst wenn ThermTec auf die Möglichkeit solcher Schäden oder Verluste hingewiesen wurde.

Sie erkennen an, dass der Inhalt des Internets gewisse Sicherheitsrisiken birgt und ThermTec keine Verantwortung für Betriebsstörungen, Datenschutzverletzungen oder andere Schäden, die aus Cyberangriffen, Hackerangriffen, Vireninfektionen oder anderen Internet-Sicherheitsrisiken resultieren übernimmt. ThermTec wird jedoch bei Bedarf zeitnah technische Unterstützung leisten.

Sie erklären sich damit einverstanden, dieses Produkt in Übereinstimmung mit allen geltenden Gesetzen zu verwenden und Sie sind allein dafür verantwortlich, dass Ihre Verwendung mit dem geltenden Recht übereinstimmt. Insbesondere sind Sie dafür verantwortlich, dieses Produkt in einer Weise zu nutzen, die nicht gegen die Rechte Dritter verstößt, einschließlich, aber nicht beschränkt auf Veröffentlichungsrechte, Rechte an geistigem Eigentum oder Datenschutz- und andere Persönlichkeitsrechte. Sie dürfen dieses Produkt nicht für verbotene Endzwecke verwenden, einschließlich der Entwicklung oder Herstellung von Massenvernichtungswaffen, der Entwicklung oder Herstellung chemischer oder biologischer Waffen, jeglicher Aktivitäten im Zusammenhang mit nuklearen Sprengstoffen oder unsicheren nuklearen Brennstoffkreisläufen oder zur Unterstützung von Menschenrechtsverletzungen.

Im Falle von Widersprüchen zwischen diesem Handbuch und dem geltenden Recht hat letzteres Vorrang.

# ThermTec  $\vert$  WILD

# **Gesetzliche Bestimmungen**

 $C \in$ 

Dieses Produkt und - gegebenenfalls - das mitgelieferte Zubehör tragen das "CE"-Kennzeichen und entsprechen daher den geltenden harmonisierten europäischen Normen, die in der Richtlinie 2014/53/ EU(RED), Richtlinie 2014/30/EU(EMV), Richtlinie 2014/35/EU(NSR), Richtlinie 2011/65/EU(RoHS) aufgeführt sind.

## **RoHS**

Dieses Produkt und - falls zutreffend - auch das mitgelieferte Zubehör sind mit "RoHS" gekennzeichnet und entsprechen damit den Anforderungen der Richtlinie 2011/65/EU zur Beschränkung der Verwendung bestimmter gefährlicher Stoffe in Elektro- und Elektronikgeräten ("RoHS recast" oder "RoHS 2").

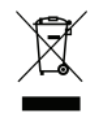

Richtlinie 2012/19/EU (WEEE-Richtlinie): Produkte, die mit diesem Symbol gekennzeichnet sind, dürfen innerhalb der Europäischen Union nicht mit dem Hausmüll entsorgt werden. Für korrektes Recycling geben Sie dieses Produkt an Ihren ö rtlichen Fachhändler zurück oder entsorgen Sie es an einer der Sammelstellen. Weitere Informationen finden Sie unter: www.recyclethis.info

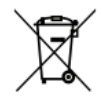

Richtlinie 2006/66/EG und ihre Ä nderung 2013/56/EU (Akkurichtlinie): Dieses Produkt enthält einen Akku, der innerhalb der Europäischen Union nicht mit dem Hausmüll entsorgt werden darf. Siehe Produktdokumentation für spezifische Hinweise zu Akkus oder Batterien. Der Akku ist mit diesem Symbol gekennzeichnet, das zusätzlich die Buchstaben Cd für Cadmium, Pb für Blei oder Hg für Quecksilber enthalten kann. Für korrektes Recycling geben Sie die Akkus/Batterien an Ihren ö rtlichen Fachhändler zurück oder entsorgen Sie sie an einer der Sammelstellen. Weitere Informationen finden Sie unter: www.recyclethis.info.

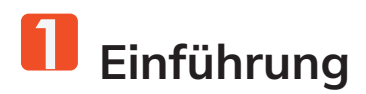

#### **1.1 Gerätebeschreibung**

Das Wärmebildmonokular der Wild-Serie ist mit einem NETD-freien 18 mk, 12 μm ungekühlten Infrarotdetektor und einem hochauflösenden 1024 x 768 AMOLED-Display ausgestattet. Mit dem AI-Bilderkennungsalgorithmus erhält es bei verschiedenen Lichtverhältnissen, selbst bei völliger Dunkelheit, klare Ansichten und liefert zuverlässige und qualitativ hochwertige visuelle Bilder für Nachtaktivitäten. Es kann auch das sich bewegende Ziel sehen und die Außenbedingungen erfüllen. Das Gerät kann vielseitig zum Suchen und Retten, Jagen usw. eingesetzt werden.

- **1.2 Eigenschaften** 12 μm ungekühlter Infrarotdetektor, NETD weniger als 18 mk
- 1x-4x stufenloser Digitalzoom;
- Kombination aus LRF-Boost, KI und Laser-Entfernungsmesser
- Verschiedene Farbeinstellungen;
- Joystick-Steuerungsdesign, Radfokussierung ermöglicht Einhandbedienung
- Detektor-Anti-Brenn-Mechanismus;
- F=0.9 Blende
- AMOLED Bildschrim Auflösung 1024\*768
- Bis zu 8 Stunden Dauerbetrieb mit Lithiumbatterie

## **1.3 Anwendungen**

- **•** Tierbeobachtung
- **•** Personenrettung
- Sicherheits- und Strafverfolgungsbehörden

#### **1.4 Beschreibung**

- Objektiv-Abdeckung
- Power-Taste
- Fokussierungsknopf
- Joystick
- (5) Schaltfläche "Aufnahme/Foto
- Dioptrienrad
- Okularabdeckung
- Batterienfach
- USB-C-Anschluss
- 10) Distanzmesser (L-Serie)

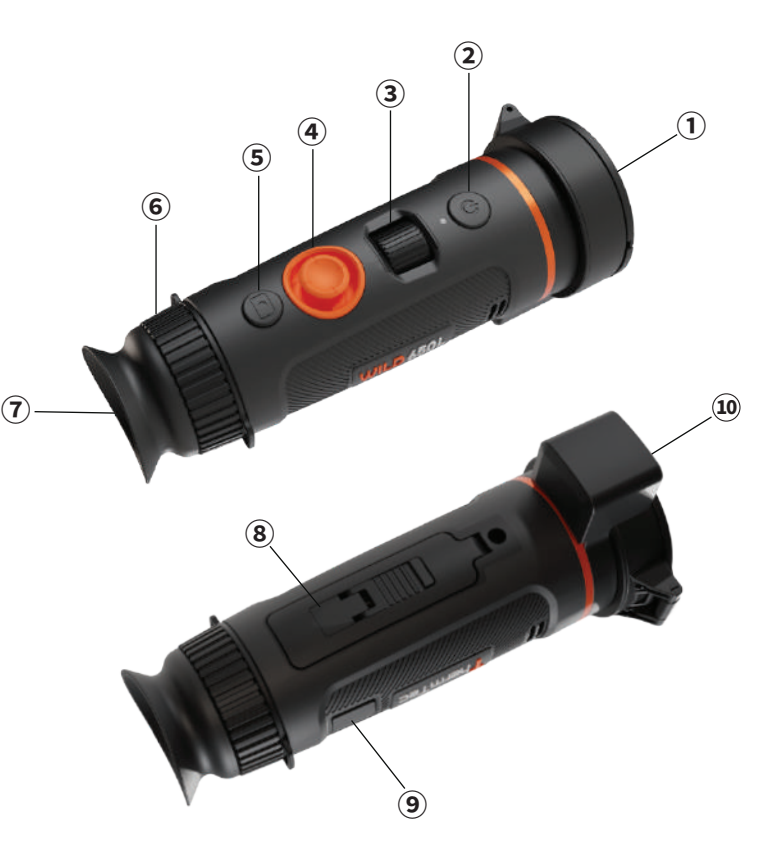

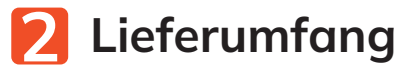

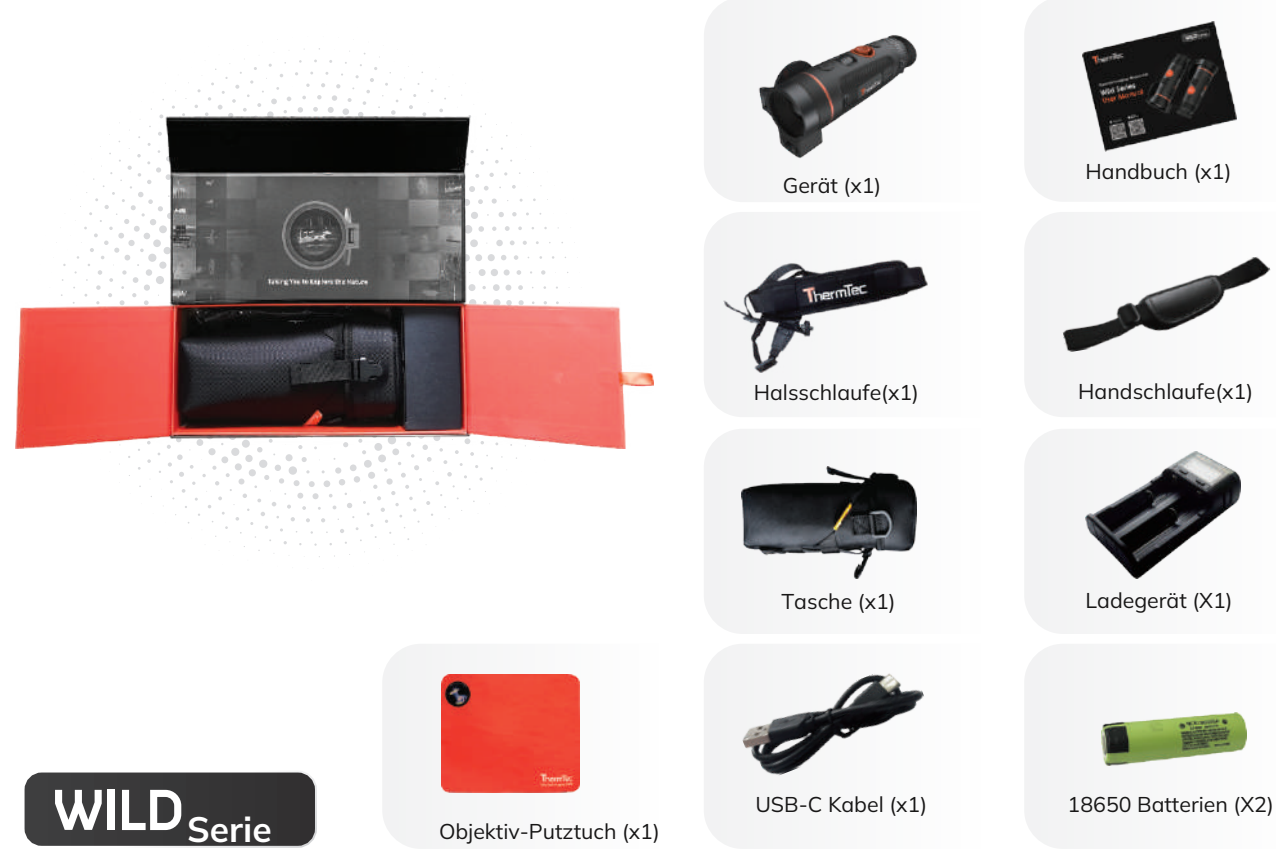

![](_page_12_Picture_0.jpeg)

#### **3.1 Aufladen**

Hier sind zwei Methoden, mit denen wir das Gerät aufladen können.

Verbinden Sie das Gerät und das Netzteil direkt mit einem Typ-C-Kabel, um die Batterien im Gerät aufzuladen.

![](_page_12_Picture_4.jpeg)

- Heben Sie die Abdeckung vom USB-Anschluss ab.
- Stecken Sie das mitgelieferte Kabel in den USB-Anschluss.
- Stecken Sie das andere Ende des Kabels in eine USB-Stromquelle.

Batterieladung:

Die Wild-Serie verfügt über ein austauschbares Batteriedesign. Die Akkus können entnommen und direkt aufgeladen werden, was die Lebensdauer des Geräts erheblich verlängert.

![](_page_12_Picture_10.jpeg)

#### Hinweis

- Der Akku sollte vor der Verwendung vollständig aufgeladen werden.
- Bei längerer Nichtbenutzung sollte der Akku herausgenommen werden.
- Wenn Sie die Batterien bei Regen wechseln, öffnen Sie die Batteriabdeckung, entnehmen den Akku und lassen das Gerät trocknen.

## **3.2 An / Aus**

Halten Sie die Ein-/Aus-Taste gedrückt, um das Gerät ein-/ auszuschalten.

![](_page_13_Picture_2.jpeg)

#### **3.3 Tasten und Bedienelemente 3.3.1 Tastenkombinationen und Einführung**

![](_page_13_Picture_154.jpeg)

#### **3.3.2 Objektiv-Einstellung**

#### Dioptrieneinstellung

Schauen Sie durch das Okular und passen Sie die Position der Dioptrienstufe an, um die Bildschärfe auf dem Display zu optimieren.

![](_page_14_Picture_3.jpeg)

#### Objektivfokussierung

Passen Sie den Objektivfokus manuell an, wenn Sie die Szene nicht klar sehen können.

![](_page_14_Picture_6.jpeg)

#### **3.3.3 Joystick-Einstellung**

#### **3.3.3.1 Zoomen**

Drücken Sie den Joystick nach vorne, um hineinzuzoomen, und umgekehrt.

![](_page_14_Picture_10.jpeg)

![](_page_14_Picture_11.jpeg)

#### **3.3.3.2 AI und Laser-Entfernungsmesser**

Drücken Sie den Joystick nach links und halten Sie diesen gedrückt, um den AI-Entfernungsmesser oder den Laser-Entfernungsmesser zu aktivieren.

![](_page_15_Picture_2.jpeg)

Hinweis: Der Laser-Entfernungsmesser ist nur für die Wild LRF-Serie verfügbar.

![](_page_15_Picture_4.jpeg)

#### **3.3.3.3 Farbeinstellung**

Drücken Sie den Joystick kurz nach rechts, um die Farbe zu wechseln.

![](_page_15_Picture_7.jpeg)

![](_page_15_Picture_8.jpeg)

Es gibt insgesamt sechs Farben:

(weiß heiß, schwarz heiß, rot heiß, grün, golden, violett) zur Auswahl durch den Benutzer

![](_page_16_Picture_2.jpeg)

![](_page_16_Picture_3.jpeg)

![](_page_16_Picture_4.jpeg)

![](_page_16_Picture_5.jpeg)

![](_page_16_Picture_6.jpeg)

![](_page_16_Picture_7.jpeg)

Weiss Schwarz Golden Rechts Grün Violett

#### **3.3.3.4 Zielumrissmodus**

Drücken Sie den Joystick lange nach rechts, um in den Zielumrissmodus zu gelangen.

![](_page_16_Picture_16.jpeg)

![](_page_16_Picture_17.jpeg)

#### **3.3.4 Aufnahme**

#### Bilderfassung

Drücken Sie die Aufnahmetaste, um Fotos aufzunehmen. Dann blinkt das Fotosymbol in der oberen linken Ecke einmal.

![](_page_17_Picture_3.jpeg)

#### **Videoaufnahme**

Halten Sie die Aufnahmetaste gedrückt, um Videos aufzunehmen. Dann beginnt das Aufnahmesymbol in der oberen linken Ecke zu blinken und die Aufnahme beginnt mit der Zeitmessung. Drücken und halten Sie erneut, um die Aufnahme zu stoppen..

![](_page_17_Picture_6.jpeg)

#### **3.4 Einstellung**

Mit einem Doppelklick auf den Joystick, können Sie das Einstellungsmenü aufrufen. Hinweis: Wählen Sie durch Bewegen des Joysticks den Menüpunkt aus und drücken Sie kurz auf den Joystick, um die Auswahl zu bestätigen.

#### **3.4.1 Bildeinstellung**

#### **Bilderfassung**

Drücken Sie diese Taste, um das Menü "Bildeinstellungen" aufzurufen. Es gibt fünf Untermenüs für die Bildeinstellung: "Bildmodus", "Schärfe", "Rauschunterdrückung", "Helligkeit" und "Kontrast".

![](_page_17_Picture_12.jpeg)

![](_page_18_Picture_60.jpeg)

#### **3.4.2 System Einstellungen**

Drücken Sie den Joystick, um die Einstellung zu bestätigen und das Systemeinstellungsmenü aufzurufen. Wählen Sie durch Bewegen des Joysticks aus und drücken Sie kurz auf den Joystick, um die Auswahl zu bestätigen.

![](_page_19_Picture_2.jpeg)

![](_page_20_Figure_0.jpeg)

#### Hinweis:

Bitte beachten Sie, dass die Schutzfunktion "Anti-Burn" eine gewisse Leistungsminderung (5-8%) des Sensors mit sich führt, dafür aber den Detektor vor schädlichen Strahlern schützt.

![](_page_21_Picture_45.jpeg)

![](_page_22_Picture_0.jpeg)

Die vom Gerät abgegebene Laserstrahlung kann zu Augenverletzungen,

![](_page_22_Picture_2.jpeg)

Hautverbrennungen oder der Entzündung brennbarer Substanzen führen. Bevor Sie die Laser-Entfernungsmessung aktivieren, vergewissern Sie sich, dass sich weder Menschen noch brennbare Substanzen vor der Laserlinse befinden

![](_page_23_Picture_0.jpeg)

![](_page_24_Picture_0.jpeg)

![](_page_25_Picture_0.jpeg)

![](_page_26_Picture_0.jpeg)

![](_page_27_Figure_0.jpeg)

EIS-Funktion: Schalten Sie die EIS-Funktion ein, um die Auswirkungen von Körpererschütterungen auf das Bild zu verringern und das Bild bei der Beobachtung von weit entfernten Zielen stabil zu halten. Bitte beachten Sie, dass die Vergrösserung dann auf 1.1 steigt. Die Stabilisierung benötigt ca. 10% des Bildrandes.

#### **3.4.3 Netzwerkverbindung**

Wählen Sie das Internet-Symbol und drücken Sie den Joystick, um das Menü Netzwerkverbindung aufzurufen.

![](_page_27_Picture_4.jpeg)

#### **3.4.3.1 App runterladen**

Sie können die "ThermTec Outdoor"-APP über den QR-Code auf der Verpackung, im Benutzerhandbuch oder unten herunterladen.

![](_page_28_Picture_2.jpeg)

#### **3.4.3.2 Verbindung über Hotspot**

Schalten Sie den Hotspot des Geräts ein.

![](_page_28_Picture_46.jpeg)

- Verbinden Sie Ihr Mobilgerät oder Tablet mit dem WLAN-Hotspot des Geräts. Nach der
- Verbindung können Sie Ihr Gerät frei mit der APP (ThermTec Outdoor) steuern.

#### **3.4.4 Daten herunterladen**

Wählen Sie Dateien und drücken Sie den Joystick, um die Dateien aufzurufen. Wählen Sie die Untermenüs "Bilder" und "Videos", um die Bilder und Videos anzusehen und abzuspielen.

#### **Bilder und Videos anschauen**

Drücken Sie den Joystick, um die Bildauswahl zu bestätigen.

**◎ 25 DI 1.0X ● 局 全 国 14:54** 

![](_page_29_Picture_4.jpeg)

Nachdem Sie ein bestimmtes Bild ausgewählt haben, drücken Sie den Joystick, um weitere Operationen für das Bild aufzurufen, z. B. Löschen, Prüfen des nächsten Bildes oder Löschen aller Bilder.

2023-10-08 00-01-58 1024.jpg 2023-10-08 00-01-48 1024.jpg 2023-10-08\_00-01-57\_1024.jpg 2023-10-08\_00-01-47\_1024.jpg 2023-10-08\_00-01-56\_1024.jpg 2023-10-08\_00-01-46\_1024.jpg 2023-10-08\_00-01-55\_1024.jpg 2023-10-08\_00-01-45\_1024.jpg 2023-10-08 00-01-54 1024.jpg 2023-10-08 00-01-44 1024.jpg 2023-10-08 00-01-51 1024.jpg 2023-10-08 00-01-41 1024.jpg 2023-10-08\_00-01-49\_1024.jpg 2023-10-08\_00-01-39\_1024.jpg

![](_page_29_Picture_8.jpeg)

#### **Video anschauen**

- Wählen Sie Aufnahme und drücken Sie den Joystick, um die Videolisten aufzurufen.
- Wählen Sie ein bestimmtes Video aus, und drücken Sie den Joystick, um das Video zu prüfen.

![](_page_30_Picture_3.jpeg)

Hier können weitere Operationen durchgeführt werden, z. B. das Löschen des Videos, die Überprüfung des nächsten Videos, das Anhalten des Videos oder das Löschen aller Videos.

![](_page_30_Picture_33.jpeg)

#### **3.6 System-Software-Upgrade**

Das Wärmebildmonokular der Wild-Serie unterstützt die "ThermTec Outdoor"-APP, mit der Sie das Bild der Wärmebildkamera über Hotspot in Echtzeit auf Ihr Smartphone oder Tablet übertragen können.

#### **Upgrade mit der APP**

- Öffnen Sie die ThermTec Outdoor APP.  $\bullet$
- Schalten Sie den Hotspot des Geräts ein und verbinden Sie ihn mit dem Mobiltelefon.  $\bullet$
- Wählen Sie Update in den Menüoptionen.  $\bullet$
- Das Herunterladen und Aktualisieren ist ein kontinuierlicher Prozess, wenn ein Update vorhanden ist.
- Nach Abschluss der Aktualisierung wird das Gerät neu gestartet.

#### **Upgrade mit dem PC**

Laden Sie das entsprechende Aktualisierungspaket von der Website www.thermeyetec.com herunter. Verbinden Sie das Gerät über ein Typ-C-Datenkabel mit dem PC.

![](_page_32_Picture_2.jpeg)

Kopieren Sie die zugehörige Aktualisierungssoftware auf den Speicherplatz von Wild. Drücken Sie den Joystick, um das Update-Symbol auszuwählen, woraufhin das System "Update" anzeigt.

![](_page_32_Picture_4.jpeg)

überprüfen Sie die Softwareversion bei "Version"

![](_page_33_Picture_0.jpeg)

#### **4.1 Produktgröße & Zeichnung**

![](_page_33_Figure_2.jpeg)

Hinweis: Wild325, Wild335 und Wild635 haben die gleiche Größe.

![](_page_34_Figure_0.jpeg)

Hinweis: Wild335L & Wild635L haben die gleiche Größe.

## **4.2 Spezifikationen**

![](_page_35_Picture_319.jpeg)

#### **Spezifikationen- Wild**

![](_page_36_Picture_319.jpeg)

![](_page_37_Picture_0.jpeg)